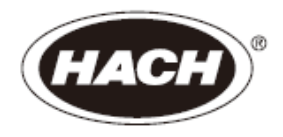

**DOC023.53.90050**

# **TSS Portable** 手持式

浊度和悬浮物测定仪

用户操作手册

**2008** 年 **9** 月,第 **2** 版

**HACH-LANGE GmbH**,**2004-2008**。版权所有。德国印刷。

# 目录

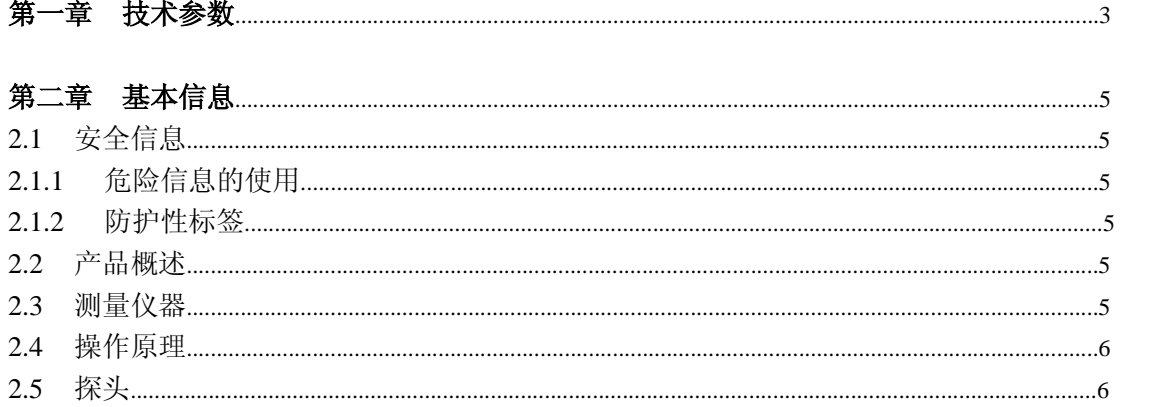

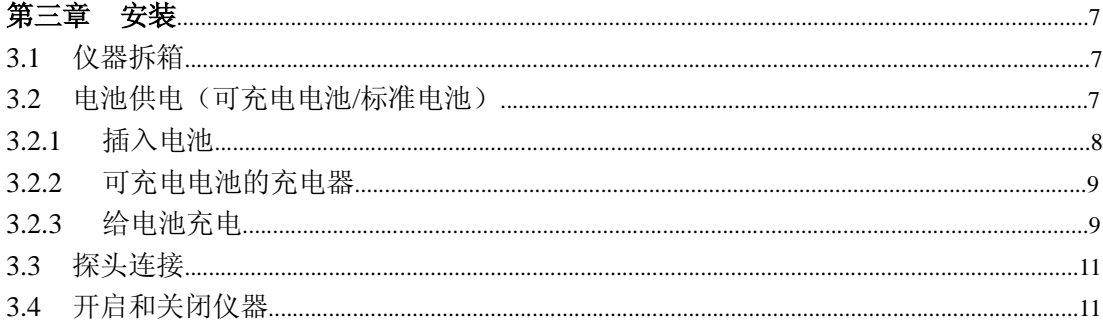

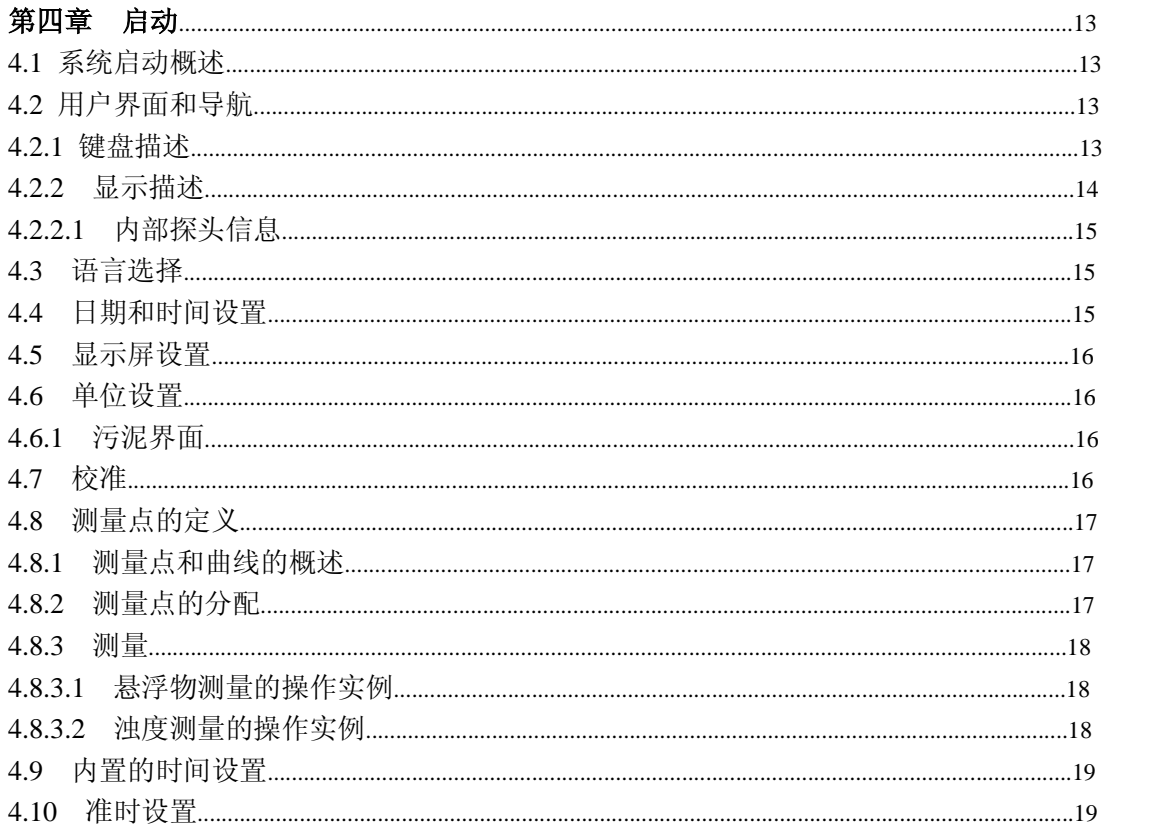

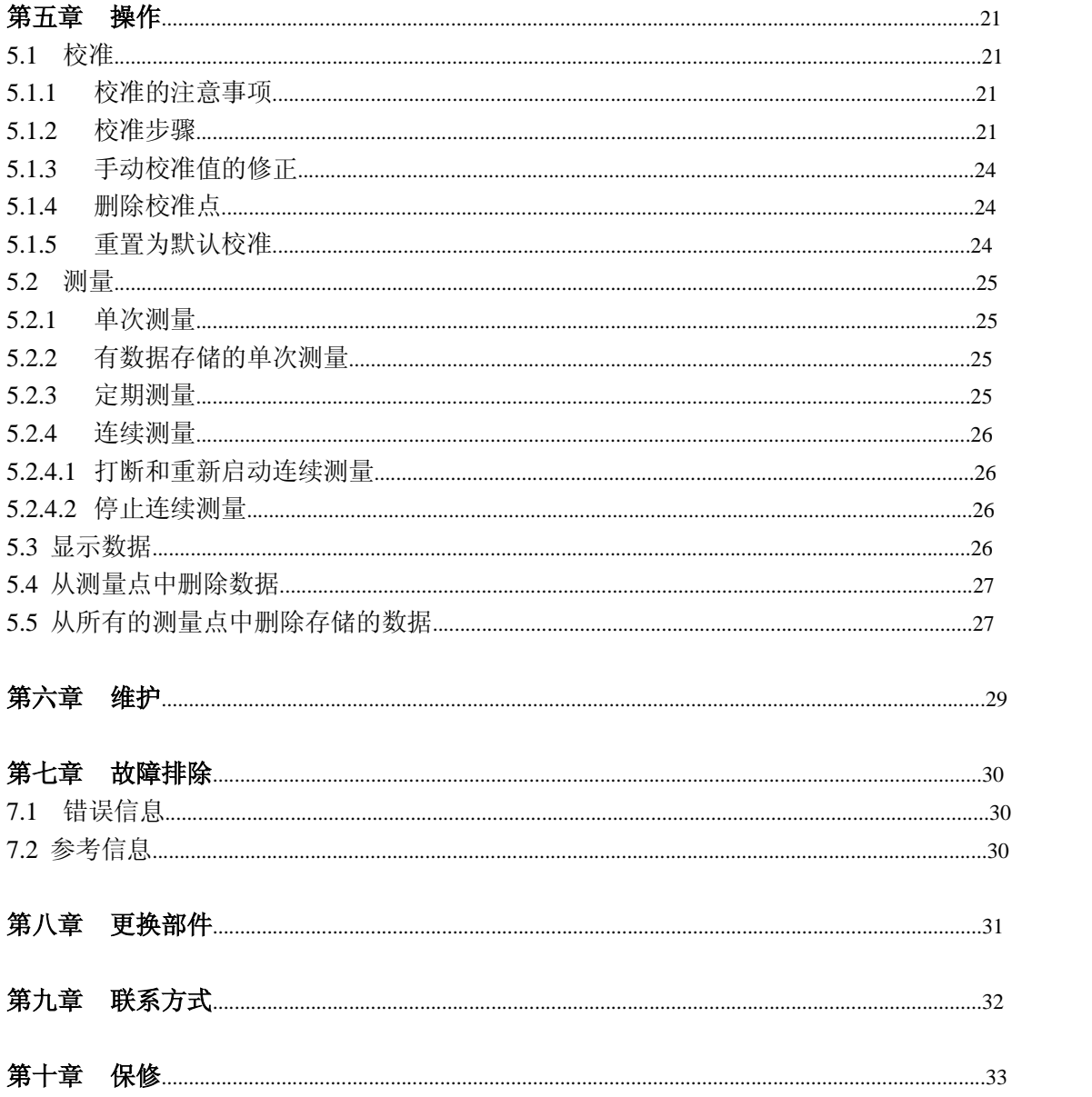

# 第一章 技术参数

# 技术参数如有变化,恕不提前通知!

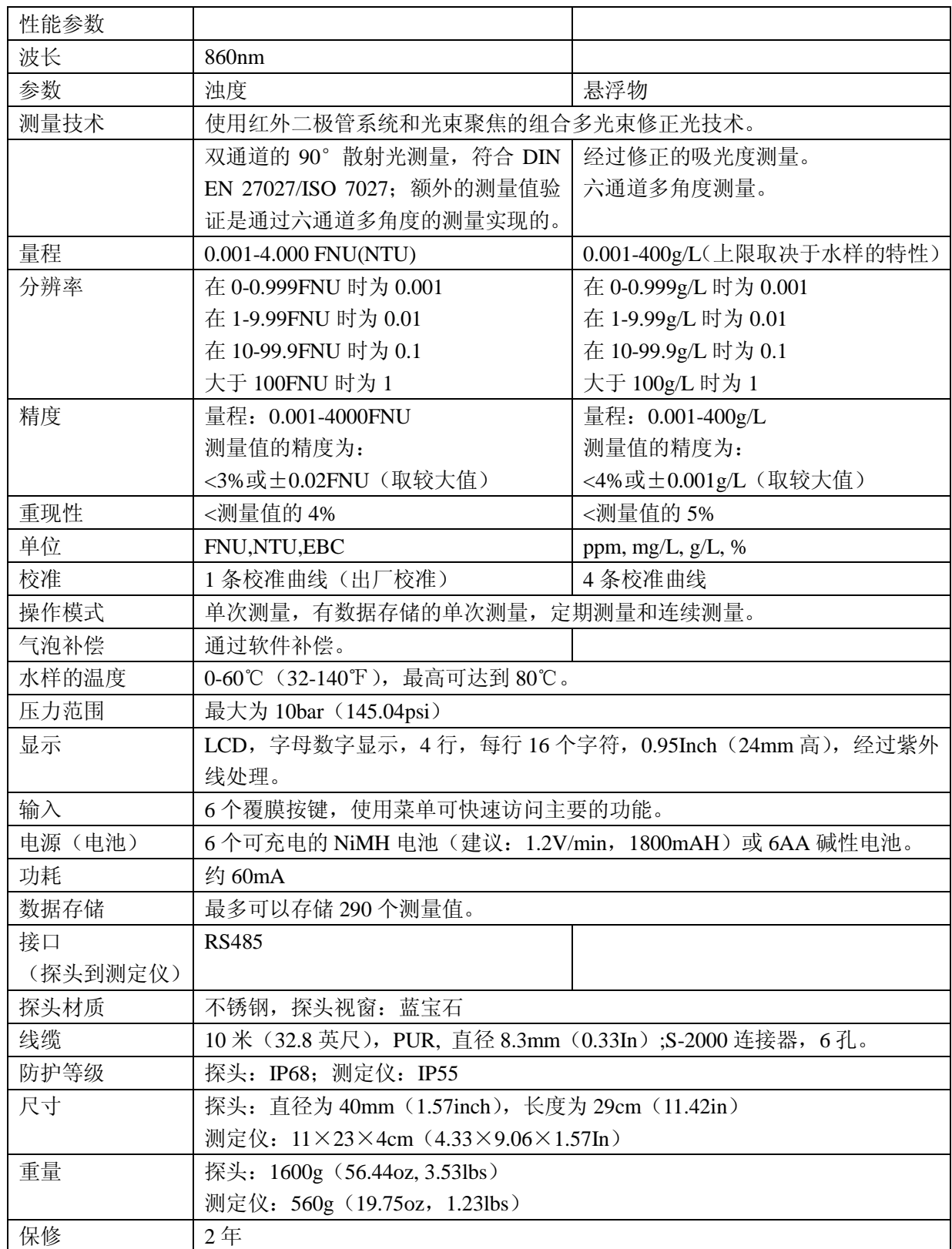

# 第二章 基本信息

# **2.1** 安全信息

在拆箱、安装、操作该设备之前请务必认真阅读整篇手册。尤其注意所有标有"危险"和"警 告"的说明。否则可能会导致对操作人员的严重伤害和对仪器的严重损伤。

为了确保本仪器提供的保护不被削弱,请勿用非本手册所描述的方法使用或者安装此设备。

# **2.1.1** 危险信息的使用

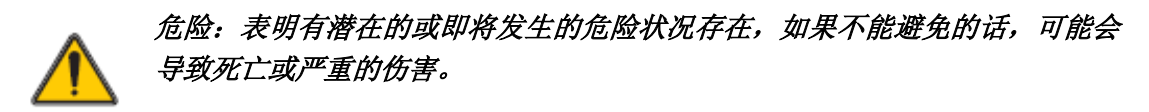

小心:表明有潜在的危险状况,可能会导致较小的或中等程度的伤害。

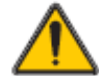

重要提示:需要特殊强调的信息。

备注:正文的补充信息。

# **2.1.2** 防护性标签

仔细阅读设备上粘贴的所有标签。若不注意可能造成人员伤害或设备损害。仪器上标有的标 识将会出现在本手册的危险事项或注意事项的描述中。

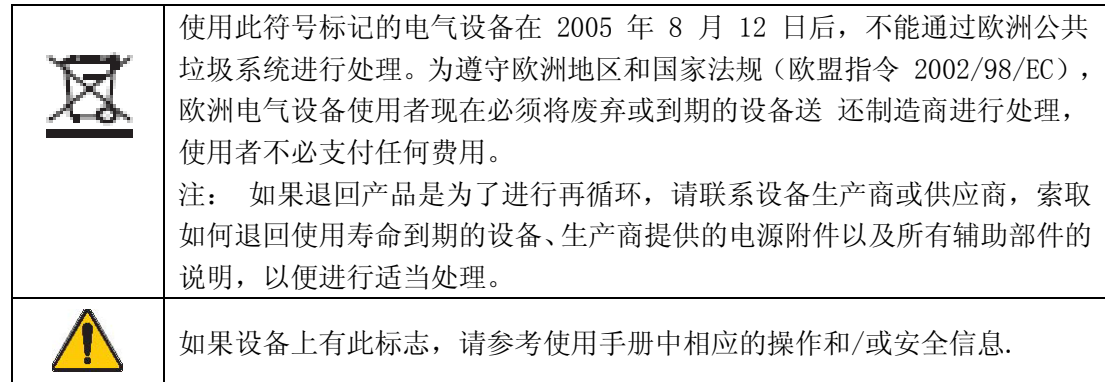

# **2.2** 产品概述

TSS Portable 为一款手持式的测定仪,可用来测量水中的浊度和悬浮物浓度。

# **2.3** 测量仪器

仪器可以将记录的数据存储在相应的测量点之下。标准的分配,例如供初沉池 1 使用的 PST1 或供曝气池 1 使用 AT1 都是可以选择的。

对于浊度和悬浮物的测量,每个测量点都必须分配特定的测量类型的校准。(21 页的 5.1 章 节)。

对于有存储功能的单次测量,连续测量和定期测量,都可以存储测量类型、测量值、日期和 时间等详细信息。

各种独立参数的输入、信号处理和输出都可以在菜单中设置(13 页的第四章)。

# **2.4** 操作原理

测量原理是基于复合的红外吸收散射光处理工艺, 根据 DIN EN 27027, 它在测量低浊度值 和高污泥含量时的数值时,具有同样的精确性和连续性。测量时,被浊度颗粒散射的物质是 在 90°的角度上测量的。对于固体物质,测量是在 90°和 120°的角度上完成的。

# **2.5** 探头

探头中含有敏感的光学部件和电子部件。确保探头不要受到剧烈的机械撞击。探头内部以及 显示单元中都没有需要用户维护的部件。

# 第三章 安装

小心:

跌落风险。使用该仪器进行测量是在现场直接进行的。为了避免仪器跌入水池中, 一定要遵守当地关于用绳子固定仪器的安全法规,并配备适当的防护服和鞋。 伤害风险。不要将仪器固定在您身上。测量探头可能会引起意外的滑落或搅拌,用 户可能会由于连接的探头线缆而处于危险之中。 警告:

电击和火灾危险。只有合格的操作人员才能执行手册中本章节所描述的任务。

# **3.1** 仪器拆箱

将仪器从运输箱中取出,检查所有部件是否有损坏。检查表 1 中所列的所有部件是否齐全。 如果有任何部件丢失或破损,请立刻联系厂家或分销商。

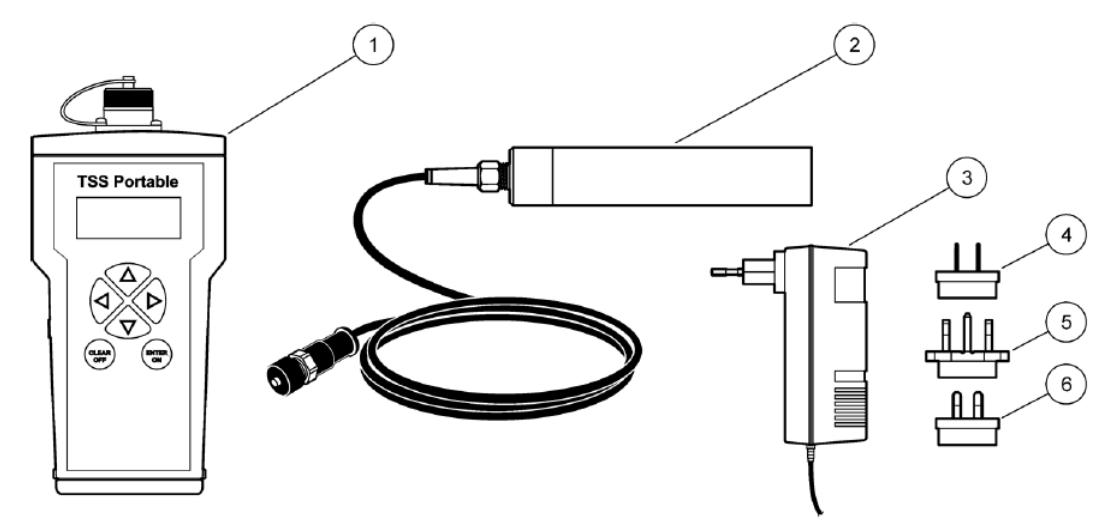

图 1:供给物品

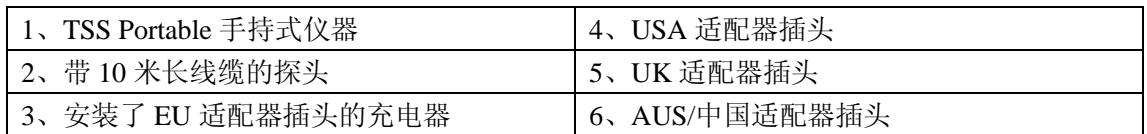

# **3.2** 电池供电(可充电电池**/**标准电池)

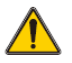

# 危险:

有着火和爆炸的危险。只能使用 NiMH 可充电电池或 AA 碱性电池,并确保电池在电 池室中的安装是正确的。电池的安装如果不正确的话,可能会损坏仪器,并引起着火 或爆炸。

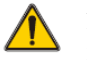

# 危险:

有着火和爆炸的危险。在使用 AA 电池时,仪器一定不能连接电源。

仪器是使用 6 节可充电的电池或标准电池操作的(NiMH 或碱性电池)。(图 2)。

重要提示:不要同时使用不同型号的可充电电池或标准电池。

重要提示:如果仪器长期不用的话,请将电池取出。

# **3.2.1** 插入电池

- 1、 同时按下两个扣锁,将盖子释放出来。
- 2、 将电池支架从电池室中取出来(图 2)。
- 3、 将六节充电电池或标准电池(NiMH 或碱性电池)插入到电池支架中。注意标识的 极性标记。

# 重要提示:确保电池在电池室中的安装是正确的。

- 4、 将电池支架连接到电池夹子上。
- 5、 将电池支架推回到电池室中。
- 6、 将盖子推回到电池室中,直到听到锁上的声音为止。

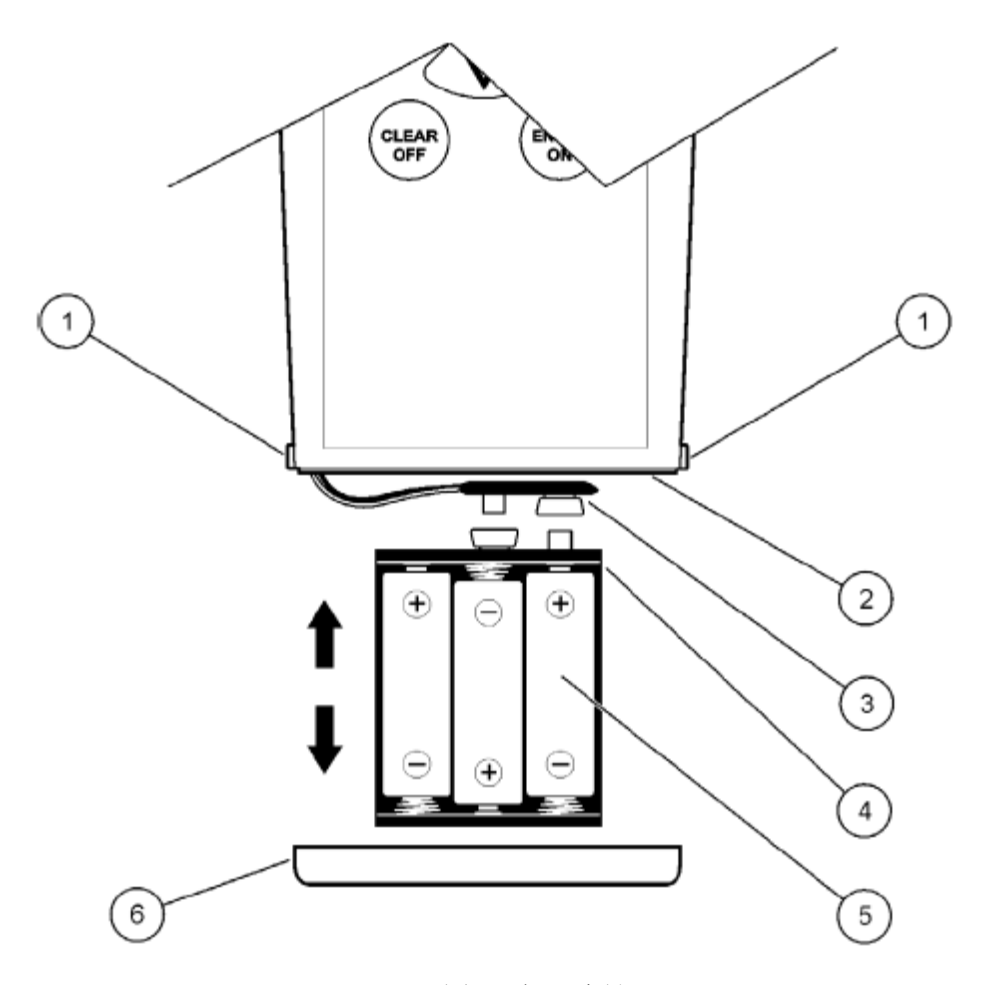

# 图 2:插入电池

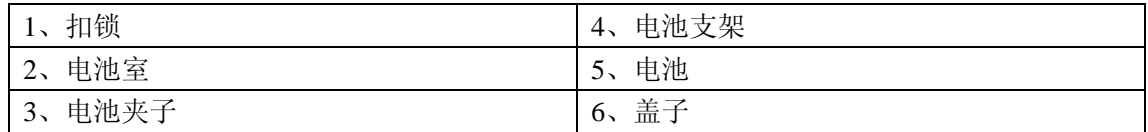

# **3.2.2** 可充电电池的充电器

- 1、将滑动开关(图 3,标号 2) 推到充电器的后部,拆下适配器(图 3,标号 3)。
- 2、 将所需的适配器安装到充电器上,直到听到其锁在合适的位置上为止。
- 3、将充电插头(图 4,标号 4)插入到仪器的充电插槽中(图 4,标号 4)。
- 4、 连接电源(100-240V~/50-60Hz)。

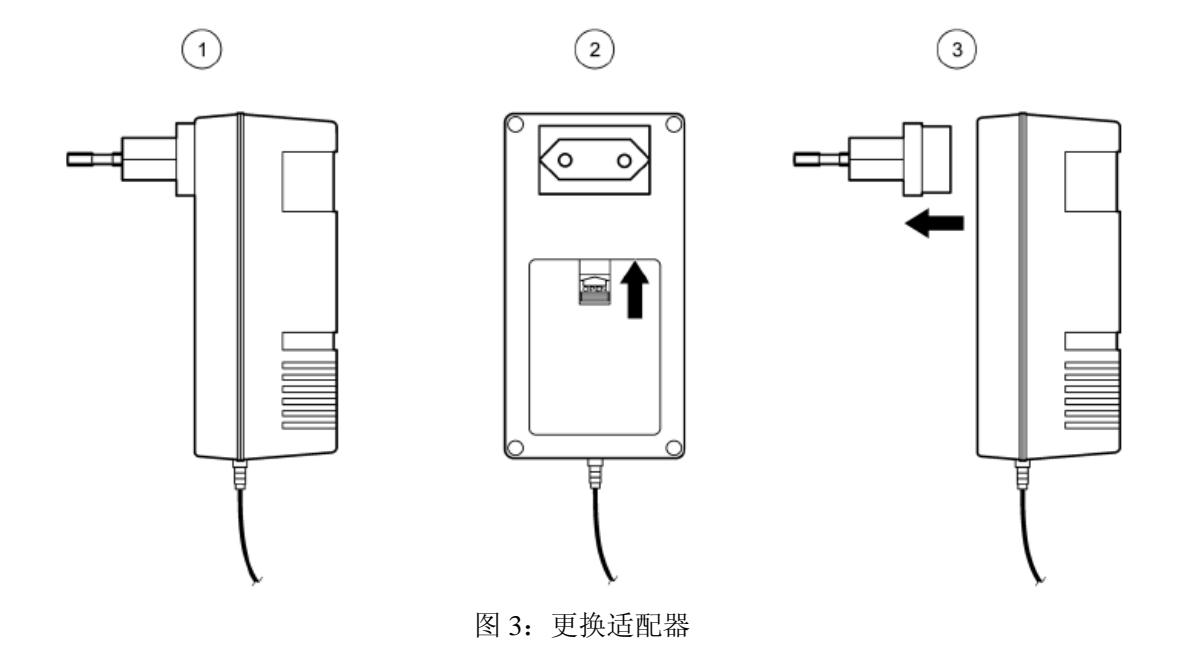

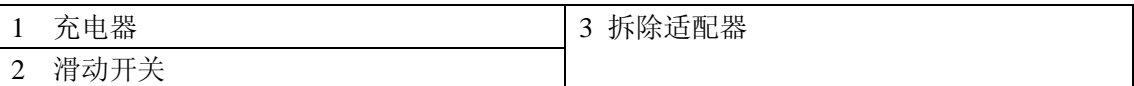

# **3.2.3** 给电池充电

重要提示:在充电过程中,仪器一定要处于关闭状态,这样电池才能够被充电。

重要提示: 在第一次使用仪器时,至少要充电三个小时。当充电器上的 LED 指示灯已经变 成绿色时,电池充电完成。

- 1、 在使用 NiMH 可充电电池时,将充电池连接到电源上,然后连接仪器(图 4)。电池就 可以充电了。
- 2、 一旦电池充电完成,从充电器上断开仪器。

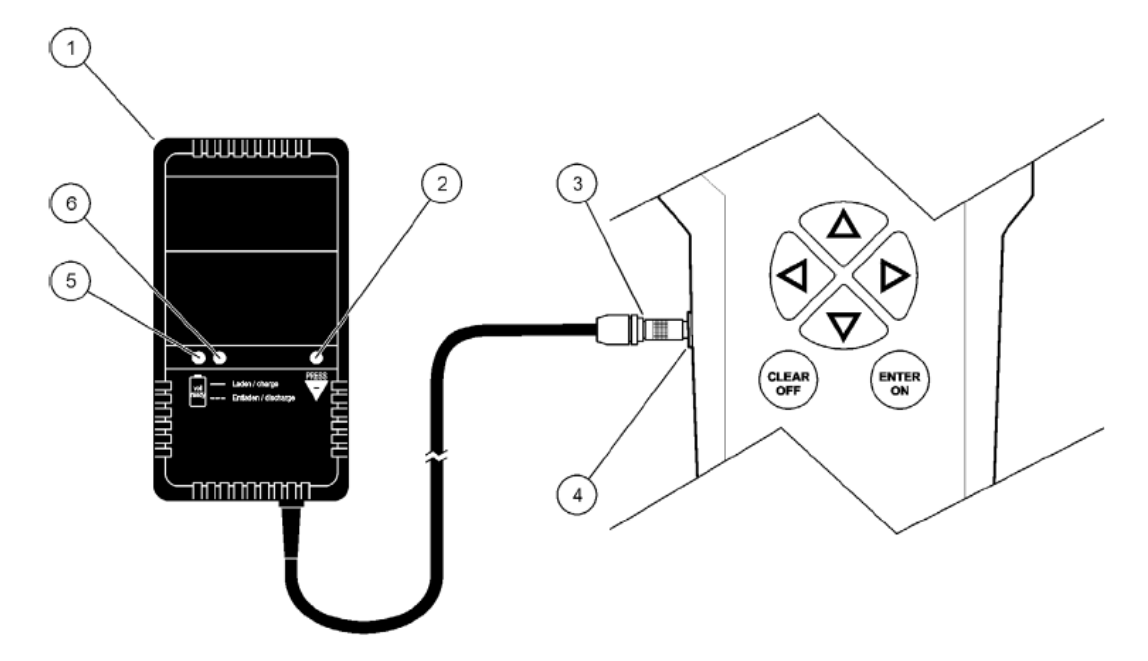

图 4:为电池充电

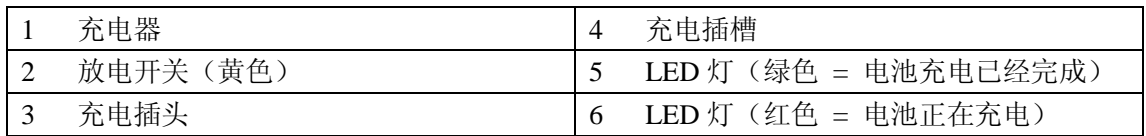

# **3.3** 探头连接

拆除保护盖并将探头插头连接到仪器上(图 5)。

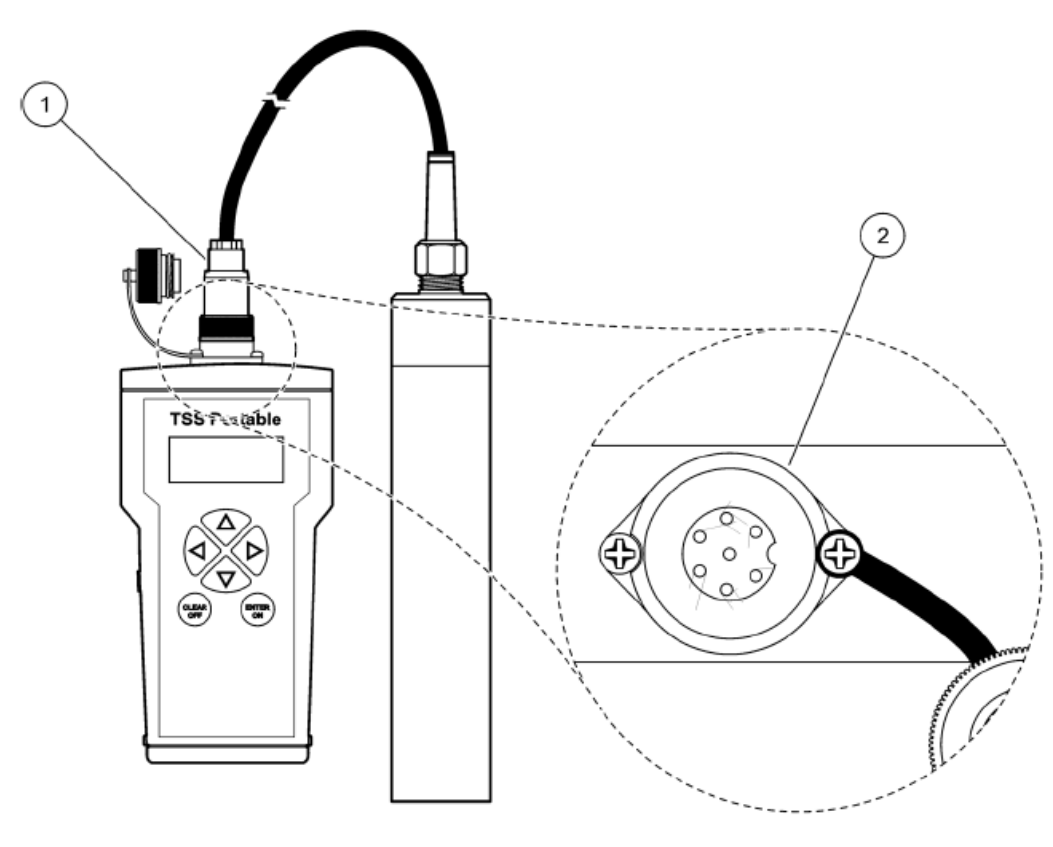

图 5 将探头插头连接到仪器上

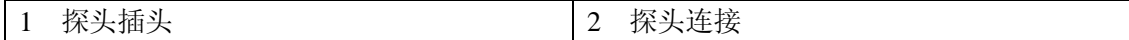

# **3.4** 开启和关闭仪器

- 1、 为仪器充电(3.2.3 章节)。
- 2、按下 ENTER/ON 按键约 2 秒钟, 开启仪器。
- 备注:如果仪器没有开启,检查一下电池的位置。
- 3、按下 CLEAR/OFF 按键约 2 秒钟, 再次关闭仪器。
- 备注:如果仪器已经有超过 4 分钟没有使用的话,会自动关闭。(例外:连续测量模式)。

# 第四章 启动

# **4.1** 系统启动概述

- 1、开启测量仪器(11 页的 3.4 章节)。
- 2、将探头连接到测量仪器上(11 页上的 3.3 章节)。
- 3、编辑时间/日期,显示、单位、语言和积分时间(15 页的 4.3 章节)。
- 4、根据校准指南校准悬浮物(16 页的 4.7 章节)。
- 5、根据操作指南定义测量点(17页的 4.8 章节)并分配校准曲线。
- 6、在显示屏上显示数据(26 页的 5.3 章节)。

# **4.2** 用户界面和导航

# **4.2.1** 键盘描述

图 6 所示的是仪器上的导航键。

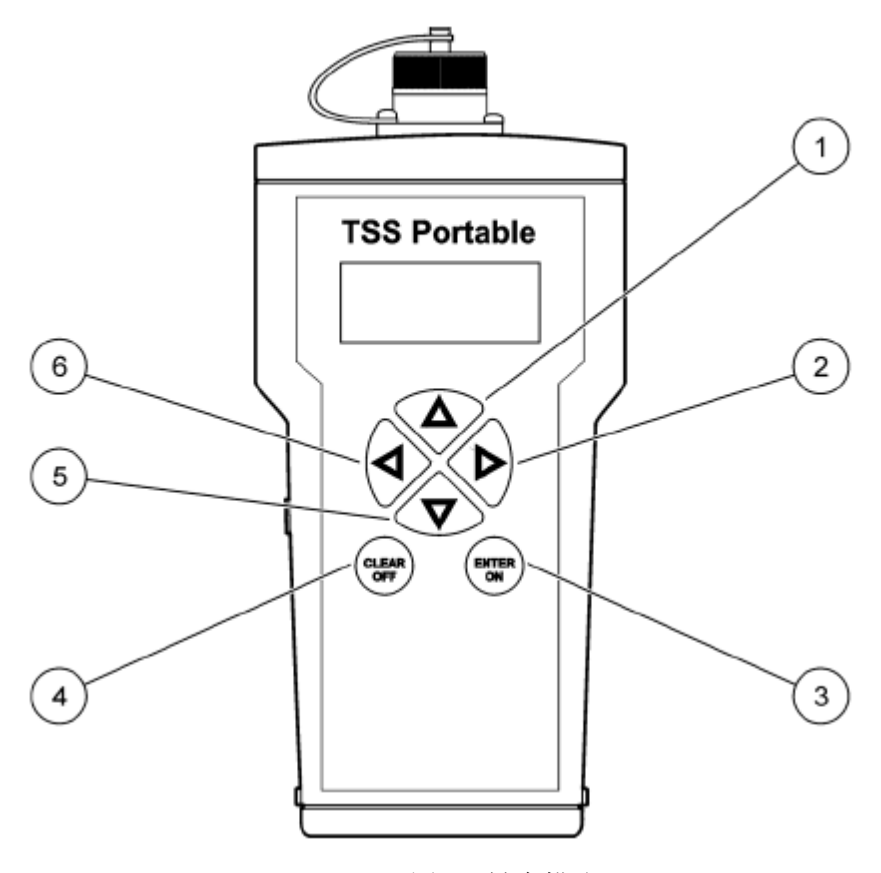

# 图 6 键盘描述

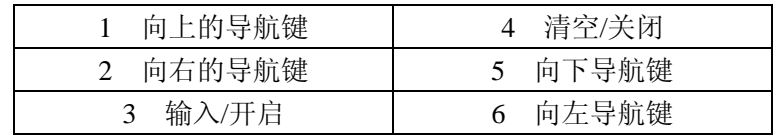

# **4.2.2** 显示描述

在默认的设置中,显示屏会显示主要的测量变量以及日期/时间(图 7)。显示屏设置是用户 可选的,见 16 页的 4.5 章节。

| 导航键            | 描述                                             |
|----------------|------------------------------------------------|
| 导航键<br>右/      | 使用 RIGHT/LEFT 按键进行导航。                          |
| 左              |                                                |
| 导航键<br>$\pm$ / | 使用 UP/DOWN 按键进行导航。                             |
| 下              |                                                |
| 输入/开启          | 确认所做的选择,并使用 ENTER/ON 输入。                       |
|                | 使用 ENTER/ON 开启仪器。                              |
| 清空/关闭          | 使用 CLEAR/OFF 终止操作。<br>$\overline{\phantom{0}}$ |
|                | 按下 CLEAR/OFF 返回到前一个菜单选项或终止输入。                  |
|                | 使用 CLEAR/OFF 按键关闭仪器。                           |
| 垂直箭头           | 显示屏上的垂直箭头表示还有更多的菜单选项或上下还有测量值。                  |
| 光标             | 所选择的主菜单选项上的光标点。使用 RIGHT/LEFT 导航键进行导航。          |
|                | 显示小数点的位置。                                      |
| (箭头)           | 当前的选择会显示出来。                                    |

表 1 菜单中的导航

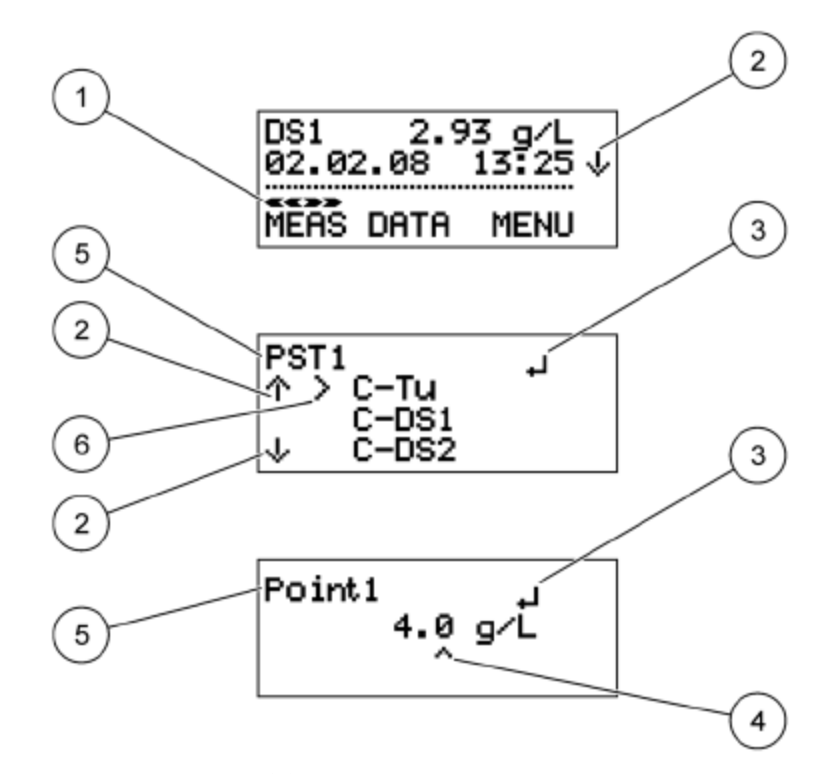

图 7:连接了探头的仪器上的结果显示

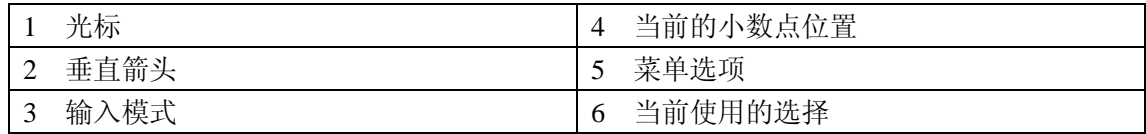

# **4.2.2.1** 内部探头信息

关于仪器和探头的信息,都可以使用 UP/DOWN 导航键从主菜单上直接调用。 下列信息都会显示出来:

- a. 被测变量(一致性,单位为%)。
- b. 电池充电程度
- c. 诊断参数,例如:
- 探头的序列号(仪器信息)。
- 探头的软件版本(仪器信息)。
- 探头编号 StartXX (探头诊断数据)
- DATA rem.cap.XXX(测量数据的剩余容量)
- 故障号 XX
- 当前使用测量类型
- 序列号 XXXXX (仪器分配)
- 软件版本 XXXXX (仪器分配)

# **4.3** 语言选择

仪器支持下列语言,德语和英语。仪器会按照所选择的语言执行操作,直到更改了选项为止。

- 1、 选择 MENU,使用 ENTER/ON 进行确认。
- 2、 选择 SPRACHE/LANGUAGE, 使用 ENTER/ON 确认。
- 3、 在德语模式下选择 DEUT./GERMAN 或在英语模式下选择 ENGL./ENGLISH,使用 ENTER/ON 进行确认。
- 4、按下 CLEAR/OFF, 返回到主菜单。

# **4.4** 日期和时间设置

设置显示的日期和时间:

- 1、 选择 MENU, 使用 ENTER/ON 进行确认。
- 2、选择 TIME/DATE, 使用 ENTER/ON 进行确认。
- 3、 选择年、月、日、小时、分钟或秒,使用 ENTER/ON 进行确认。
- 4、 使用 RIGHT/LEFT 导航键选择小数点的位置。
- 5、 使用 UP/DOWN 导航键更改所显示的数值。
- 6、 使用 ENTER/ON 确认每个设置。
- 7、 按下 CLEAR/OFF,返回到菜单。
- 备注:再次按下 CLEAR/OFF,返回到主菜单。

# **4.5** 显示屏设置

显示屏的前两行是用户可选的。在默认的设置中,第一行显示的是主要的测量变量,第二行 显示的是日期/时间。

- 1、选择 MENU, 使用 ENTER/ON 进行确认。
- 2、选择 DISPLAY, 使用 ENTER/ON 进行确认。
- 3、选择 LINE1, 使用 ENTER/ON 进行确认。
- 4、为 LINE 1 选择选项, 使用 ENTER/ON 进行确认。
- 测量值
- 一致性
- 电池
- 时间
- 5、 选择 LINE2, 使用 ENTER/ON 进行确认。
- 6、 为 LINE 2 选择选项,使用 ENTER/ON 进行确认。
- 7、按下 CLEAR/OFF, 返回到菜单中。 备注:再次按下 CLEAR/OFF 返回到主菜单。

# **4.6** 单位设置

对于浊度和悬浮物的测量,下列测量单位可供选择: 浊度单位 (TR): FNU, NTU, EBC 悬浮物单位(TS1 到 TS4):ppm, mg/L, g/L, %

- 1、选择菜单,使用 ENTER/ON 进行确认。
- 2、 选择单位, 使用 ENTER/ON 进行确认。
- 3、选择测量类型,使用 ENTER/ON 进行确认。
- 4、选择测量单位,使用 ENTER/ON 进行确认。
- 5、按下 CLEAR/OFF, 返回到菜单中。
- 备注:再次按下 CLEAR/OFF 返回到主菜单。

# **4.6.1** 污泥界面

将单位设置为 mg/L, g/L 或%时就可以测量污泥界面了。

校准您的系统,然后缓缓将传感器下放到沉淀池中。到达污泥界面时,悬浮物的浓度会显著 增加。一旦到达污泥界面,观看传感器线缆上的标识,确定水平面到污泥界面之间的距离。

### **4.7** 校准

对于浊度测量,C-TU 的标准曲线已经存储在探头中了。 不需要进行校准,但是该曲线一定要分配到期望的测量点。

对于悬浮物的测量,为了在校准显示屏上设置粗略的测量信号,必须要进行校准。(参照 21 页的 5.1 章节)。没有有效的测量点定义或校准是不可能执行 TSS 测量的。一共有四条校准 曲线可供选择: C-DS1, C-DS2, C-DS3, C-DS4。这些曲线都可以分配到各个独立的测量 点。

# **4.8** 测量点的定义

# **4.8.1** 测量点和曲线的概述

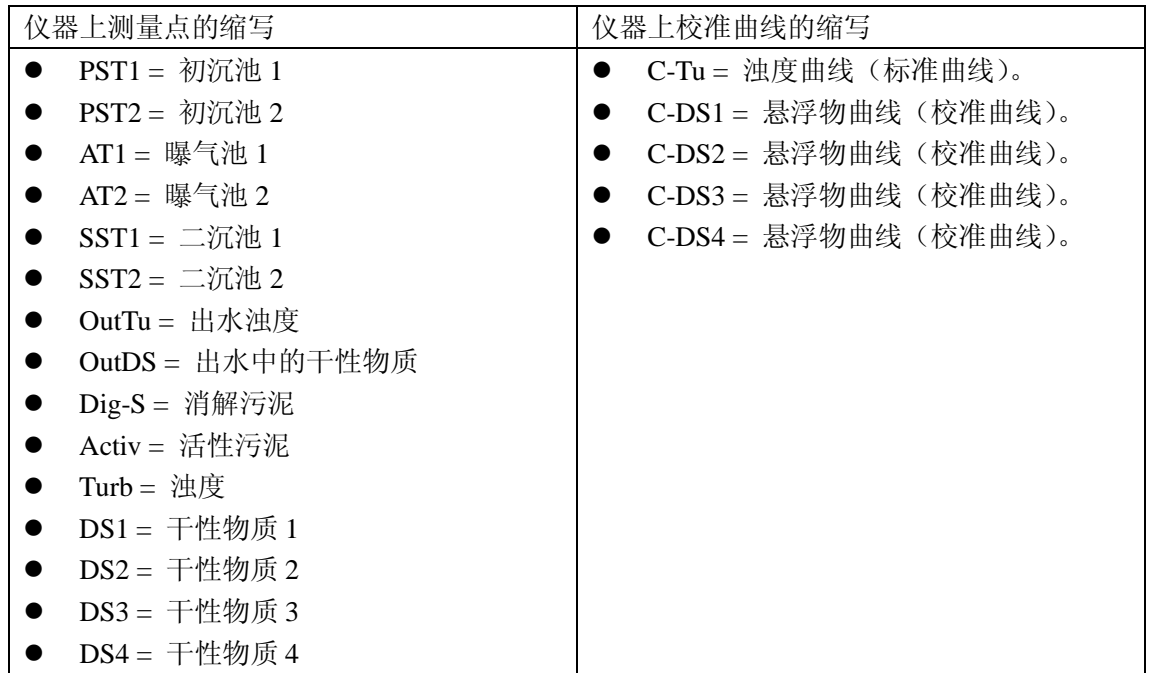

# **4.8.2** 测量点的分配

校准曲线一定要分配给每个测量点。也可以将一条曲线分配给若干个测量点。

例如:如果要在曝气池 1 和曝气池 2 中进行测量,当曝气池中的介质具有相同的特性时,建 议您使用相同的曲线。不需要的测量点可以被禁用,从而可使选择范围更小,显示屏更清晰。 重新分配时,测量点会被重新启用。

- 1、 选择 MENU, 使用 ENTER/ON 进行确认。
- 2、 选择 MEP-DEF, 使用 ENTER/ON 进行确认。
- 3、 选择测量点(4.8.3 章节),使用 ENTER/ON 进行确认。
- 4、选择校准曲线(C-TU, C-DS1, C-DS2, C-DS3, C-DS4 或 OFF),使用 ENTER/ON 进行 确认。
- 5、再次按下 CLEAR/OFF, 返回到主菜单。

备注:再次按下 CLEAR/OFF,返回到主菜单。

# **4.8.3** 测量

# **4.8.3.1** 悬浮物测量的操作实例

备注:介质中固体颗粒物的类型和组份会有很大差异。由于这个原因,我们不可能定义一个 通用的标准,针对各个情况,不同的测量介质必须进行专门的校准。

假设:两个初沉池和两个二沉池的测量数据都应该存储下来,供今后评估使用。假定两个初 沉池和两个二沉池中的测量介质具有相同的性质,且每个阶段只需要执行一次校准:两个初 沉池使用校准曲线 1, 两个二沉池使用校准曲线 2。

- 1、 在仪器上定义四个测量点(参照 17 页的 4.8.2 章节)。
- 2、 例如, 现在有效的测量点为: PST1, PST2, SST1, SST2: 为 PST1 和 PST2 分配的为校准曲线 1 (例如 C-DS1), 为 SST1 和 SST2 分配的为校准曲 线 2(例如 C-DS2)。
- 3、 校准曲线 1 和 2(参照 21 页的 5.1.2 章节)。
- 4、 在水池中选择合适的测量点,并开始进行测量。数据将会使用分配的校准自动测量,并 存储在正确的位置(参照 21 页的 5.1.1 章节)。
- 5、 数据将会显示在测量点以下,具有日期和时间(参照 24 页的 5.2 章节)。

# **4.8.3.2** 浊度测量的操作实例

对于浊度测量,标准的浊度曲线是存储在探头中的。校准不是必须执行的。浊度曲线 C-Tu 必须要分配给已经选择的测量点。

# **4.9** 内置的时间设置

重要提示:内置的时间仅在连续测量时有效。在这段时间的数值会被取平均值,从而可以获 得平滑的测量信号。

到货时,默认的数值被设定为 30 秒。内置时间可以在 0-1000 秒之间进行设置。

- 1、 选择 MENU, 使用 ENTER/ON 进行确认。
- 2、 选择 EXTRAS,使用 ENTER/ON 进行确认。
- 3、 选择 INTEGRATION, 使用 ENTER/ON 进行确认。
- 4、 使用 RIGHT/LEFT 导航键选择小数点的位置。
- 5、 使用 UP/DOWN 导航键更改显示值。
- 6、 使用 ENTER/ON 确认设置。
- 7、 按下 CLEAR/OFF, 返回到菜单。

备注: 再次按下 CLEAR/OFF, 返回到菜单。

# **4.10** 定时设置

一旦测量已经启动,定时功能可以让探头达到一个稳定的操作状态。测量值会在设置时间即 将结束的时候生成。默认的定时时间设置为 5 秒。对于一些特定的应用场合,为了更加稳定, 可能需要更多的响应时间。对于以下测量模式,5-40 秒的定时设置是有效的:

- 单次测量
- 具有数据存储的单次测量。
- 定期测量(有自动关机功能)。
- 1、选择 MENU, 使用 ENTER/ON 进行确认。
- 2、 选择 EXTRAS,使用 ENTER/ON 进行确认。
- 3、选择 ON-TIME, 使用 ENTER/ON 进行确认。
- 4、 使用 RIGHT/LEFT 导航键选择小数点的位置。
- 5、 使用 UP/DOWN 导航键更改显示值。
- 6、 使用 ENTER/ON 确认设置。
- 7、按下 CLEAR/OFF, 返回到菜单。 备注: 再次按下 CLEAR/OFF, 返回到菜单。

# 第五章 操作

# **5.1** 校准

浊度测量不需要进行校准,因为符合 ISO 7027 的标准校准曲线已经存储在仪器中了。也可 以创建一个用户特定的浊度校准曲线。如果修改了标准曲线,在测量点之间会出现一个星号。

悬浮物测量要在现场进行校准。由于固体颗粒物的类型和组份会有很大差异,不可能定义一 个通用的标准。

# **5.1.1** 校准的注意事项

# 校准容器

为了避免测量光束在容器的底部和容器壁上发生反射,应该使用黑色——或至少是深色的容 器进行校准。

探头可以保留在池中,只要可以在该点取到有代表性的实验室样品即可。

# 测定变量(均匀性)

100%表示的是均匀的样品。大约 10 秒钟以后,该测量变量可以提供关于测量介质的均匀性 的表述。在一次单独的测量完成以后,均匀性可以以百分比数值的形式表示(图 8)。

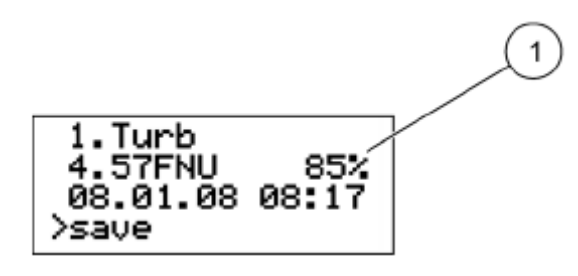

图 8: 均匀性,单位为%

1 均匀性

# 更换探头

因为校准是在测量系统(测定仪和探头)之外执行的,测量中只能使用厂家提供的探头。如 果使用了不同的探头,设备需要重新进行校准。

备注: 如果探头已被更换, 仪器会报告"不正确的探头"。使用导航按键在菜单选项"系统" 中输入 390。这会释放悬浮物测量中所有的校准曲线。然后,仪器需要重新进行校准。

#### **5.1.2** 校准步骤

仪器可以存储一条浊度曲线和最多四条悬浮物校准曲线。这样可以减少针对不同的位置或不 同类型的污泥进行重复校准的需要。每个测量位置都可以单独分配一条校准曲线。

备注:校准期间,手持式仪器的自动关机功能被禁用。

# 单点校准

为了定义校准曲线,在探头的量程范围内使用一个校准点通常就已经足够了。这应该位于预 期量程上限的 1/3 范围内。

备注:如果测量值高于或低于该店定义的范围,仪器将会显示错误信息:校准不足+/-。这 也就意味着需要额外的校准点。

# 多点校准

对于较广的测试量程,需要记录第二个校准点。 第一个校准点(较小值)在要尽可能低的浓度处。 第二个校准点(较大值),在尽可能高的浓度处。

每条曲线最多可以记录三个校准点。如需记录一些校准点,测试样品要经过稀释或沉淀。已 经记录的校准点以星号显示(例如\*点 1)并会被保存,即时仪器当时已经处于关机状态。

- 1、 将测量介质中有代表性的样品放置到黑色的容器中。确保已经混合均匀。
- 2、 用该样品中的一部分进行实验室中的悬浮物分析。
- 3、 清洗探头。
- 4、 将探头插入到容器中。
- 5、选择 MENU, 使用 ENTER/ON 进行确认。
- 6、 选择 CALIBRATION,使用 ENTER/ON 进行确认。仪器会读取显示屏上出现的探头数 据和文本信息。
- 7、 选择所示的曲线,使用 ENTER/ON 进行确认。
- 8、 选择你希望选择的曲线,使用 ENTER./ON 进行确认。
- 9、选择 MEMORY, 使用 ENTER/ON 进行确认。
- 10、 选择 POINT…(点 1,2 或 3),使用 ENTER/On 进行确认。操作时,要使用探头搅拌 测量介质。探头顶部与容器壁和容器底部之间的距离通常不能超过 70mm(图 9)。大概 需要 10-20 秒的时间记录校准点;然后,校准的选择菜单将会出现。记录时,显示屏上 会显示"Memory"。
- 11、 将探头从容器中取出,并将其清洗干净。如果有必要的话,可以使用经过稀释或沉 淀的样品记录更多的测量点。从这些样品中取出一部分,供实验室中的悬浮物分析使用。
- 12、 在实验室中测定水样的悬浮物浓度。
- 13、 选择\*Point…(\*点 1,2 或 3),使用 ENTER/ON 进行确认。
- 14、 使用导航键输入实验室数值,按下 ENTER/ON 进行确认。
- **LEFT/RIGHT** 导航键: 跳到下一个/前一个数字处。
- UP/DOWN 导航键: 更改数字。
- 15、 实验室测量值将会被保存。主菜单将会出现。

重复第 1-15 步,记录更多的校准点。

仪器可以根据校准值的大小自动对存储的校准点进行分类,不会考虑校准点的记录顺序。 点 1 通常会被分配给最低的校准曲线。

点 2 通常会被分配给较高的校准曲线。 点 3 通常会被分配给最高的校准曲线。

实验室中测定的数值可以随时通过覆盖的方式被修正(参照 5.1.3 章节的内容)。

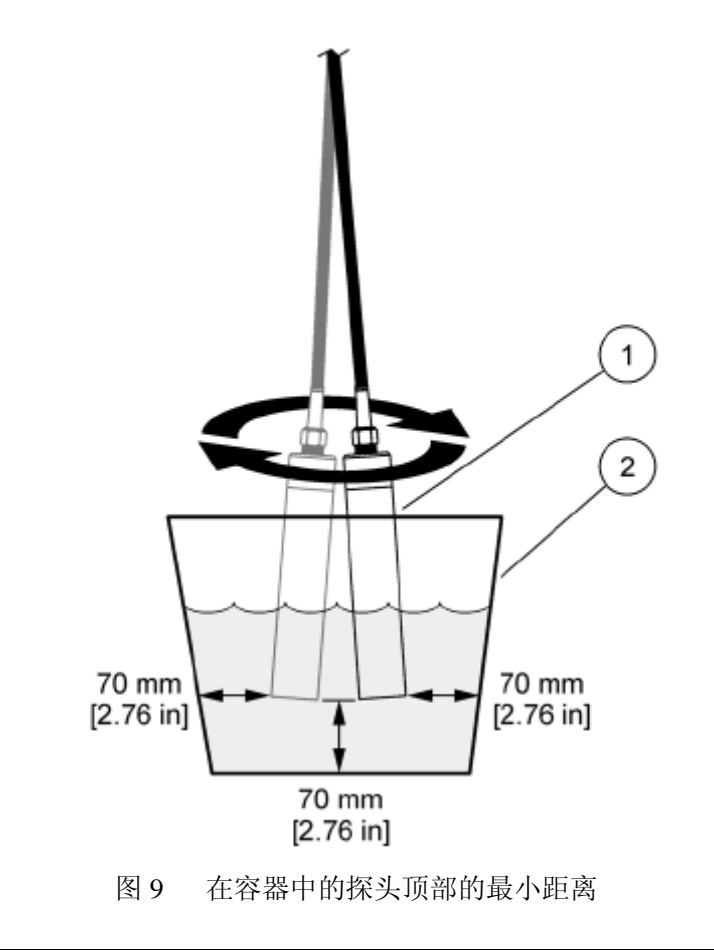

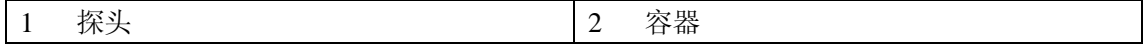

# **5.1.3** 手动校准值的修正

- 1、选择 MENU, 使用 ENTER/ON 进行确认。
- 2、 选择 CALIBRATION,使用 ENTER/ON 进行确认。仪器可以读取探头的数据。
- 3、 选择所示的曲线,使用 ENTER/ON 进行确认。
- 4、 选择希望选择的曲线,使用 ENTER/ON 进行确认。
- 5、 选择希望选择的点,使用 ENTER/ON 进行确认。
- 6、 覆盖已有的校准点。
- 7、 使用导航键输入校准点的数值,使用 ENTER/ON 进行确认。
- LEFT/RIGHT 导航键: 跳到下一个/前一个数字。
- UP/DOWN 导航键: 更改数字。

#### **5.1.4** 删除校准点

与 5.1.3 章节的步骤相同。将校准点的浓度设置为 0.000,使用 ENTER/ON 进行确认。校准 点被删除。

### **5.1.5** 重置为默认校准

如果校准校准被更改,它可以根据 ISO 7027 恢复为出厂的默认校准。 备注:在重置为默认校准之前,停止当前的测量。

1、 选择 MENU, 使用 ENTER/ON 进行确认。

- 2、 选择 CALIBRATION,使用 ENTER/ON 进行确认。仪器可以读取探头数据。
- 3、选择浊度曲线 C-TU, 使用 ENTER/ON 进行确认。

备注:如果菜单中没有显示浊度曲线 C-TU,请选择显示的曲线并使用 ENTER/ON 进行确认。 曲线的选择菜单将会显示出来。选择 C-TU 曲线,使用 ENTER/ON 进行确认。启用 C-TU 曲线。使用 ENTER/ON 打开 C-TU 曲线的选择菜单, 选择 RESET, 使用 ENTER/ON 进行确 认。

4、按下 UP/DOWN 导航按键,选择 RESET,使用 ENTER/ON 进行确认。

在重置悬浮物曲线时,不需要使用重置功能。当所有的校准点都被删除时,悬浮物曲线会被 重置。更多详细信息,请参照 5.1.4 章节。

# **5.2** 测量

备注:为了获得悬浮物浓度的测量结果,必须在第一次进行测量之前校准仪器。

可能会有下列几种测量类型:

- 单次测量
- 有数据存储功能的单次测量
- 定期测量
- 连续测量

# **5.2.1** 单次测量

单次测量没有数据存储。数值会出现在显示屏上。

- 1、 选择 MEAS, 使用 ENTER/ON 进行确认。
- 2、选择 SINGLE, 使用 ENTER/ON 进行确认。
- 3、 选择期望选择的测量点 MEP……, 使用 ENTER/ON 进行确认。可供选择的测量点是那 些在测量点定义中被激活的点(菜单选项 MEP-DEF)。
- 4、 选择 MEASURE NOW, 使用 ENTER/ON 进行确认。
- 5、 从显示屏上读取测量值。

# **5.2.2** 有数据存储的单次测量

- 1、 选择 MEAS, 使用 ENTER/ON 进行确认。
- 2、 选择 SINGLE+SAVE, 使用 ENTER/ON 进行确认。
- 3、 选择期望选择的测量点 MEP……, 使用 ENTER/ON 进行确认。可供选择的测量点是那 些在测量点定义中被激活的点(菜单选项 MEP-DEF)。
- 4、 选择 MEASURE NOW, 使用 ENTER/ON 进行确认。
- 5、 选择 YES 或 NO, 使用 ENTER/ON 进行确认。
- 6、 测量完成后,保存并使用 ENTER/ON 进行确认。。

备注:选择NO会终止保存步骤。

# **5.2.3** 定期测量

在定期测量模式下,数据是按照给定的周期进行测量的。到了测量周期后,仪器会自动启动, 存储当前的测量值并返回待机模式(节电模式)。这也就意味着显示屏也会熄灭。

- 1、 选择 MEAS, 使用 ENTER/ON 进行确认。
- 2、 选择 INTERVAL,使用 ENTER/ON 进行确认。
- 3、 选择期望选择的测量点 MEP……, 使用 ENTER/ON 进行确认。可供选择的测量点 是那些在测量点定义中被激活的点(菜单选项 MEP-DEF)。
- 4、 选择 INTERVAL 并设定测量的时间间隔(1/2/3/4/5/6/10/12/15/20/30/60 分钟)。
- 5、 使用导航键输入周期时间,使用 ENTER/ON 进行确认。
- LEFT/RIGHT 导航键: 跳到前一个/下一个数字。
- UP/DOWN 导航键: 更改数字。
- 6、 选择 MEASURE NOW, 使用 ENTER/ON 进行确认。测量完成后, 仪器会切换到 待机模式。

# 终止待机模式**/**定期测量

- 1、 使用 ENTER/ON 开启仪器。显示屏上滚动的文字表明正在进行定期测量。
- 2、 选择 MEAS,使用 ENTER/ON 进行确认。
- 3、 选择 STOP,使用 ENTER/ON 进行确认。

# **5.2.4** 连续测量

在连续测量模式下,会连续进行测量,当前的测量值会定期存储。

- 1、选择 MEAS, 使用 ENTER/ON 进行确认。
- 2、选择 CONTINUOUS,使用 ENTER/ON 进行确认。

3、选择期望选择的测量点 MEP……, 使用 ENTER/ON 进行确认。可供选择的测量点是那些 在测量点定义中被激活的点(菜单选项 MEP-DEF)。

- 4、选择 INTERVAL, 使用 ENTER/ON 进行确认。
- 5、使用导航键输入周期时间,使用 ENTER/ON 进行确认。
- LEFT/RIGHT 导航键: 跳到前一个/下一个数字。
- UP/DOWN 导航键: 更改数字。
- 6、选择 MEASURE NOW,使用 ENTER/ON 进行确认。
- 7、从显示屏上读取测量值。

### **5.2.4.1** 打断和重新启动连续测量

1、按下 CLEAR/OFF 按键约 2 秒钟。仪器会关闭,连续测量将会停止。

2、按下 ENTER/ON 按键约 2 秒钟。仪器会开启,并继续使用仪器关闭前的设置执行连续测 量。

# **5.2.4.2** 停止连续测量

- 1、 选择 MEAS,使用 ENTER/ON 进行确认。
- 2、 选择 STOP,使用 ENTER/ON 进行确认。

#### **5.3** 显示数据

显示屏将会显示测量点的存储数据。

- 1、选择 DATA, 使用 ENTER/ON 进行确认。
- 2、选择期望的测量点 MEP: …., 使用 ENTER/ON 进行确认。只有测量点会显示出来, 并 且包括存储的数据。
- 3、选择 DISPLAY MEP, 使用 ENTER/ON 进行确认。数据会显示在屏幕上。
- 4、使用 ENTER/ON 显示额外的数据。

# **5.4** 从测量点中删除数据

1、选择 DATA,使用 ENTER/ON 进行确认。

2、选择期望的测量点 MEP:….,使用 ENTER/ON 进行确认。只有测量点会显示出来,并 且包括存储的数据。

3、选择 DELETE MEP, 使用 ENTER/ON 进行确认。

4、选择 YES,使用 ENTER/ON 进行确认。

备注:NO 会终止擦除过程。

# **5.5** 从所有的测量点中删除存储的数据

1、选择 MENU,使用 ENTER/ON 进行确认。

- 2、选择 SYSTEM,使用 ENTER/ON 进行确认。
- 3、使用导航键在系统菜单中将数值设置为 379., 使用 ENTER/ON 进行确认。

# 第六章 维护

测量窗口的洁净度对于维持准确的读数而言是非常重要的。

清洗测量窗口

测量窗口是由石英玻璃制成的。如果需要的话,可以使用传统的清洁剂和软布清洗。如果有 比较顽固的沉淀物,可使用在 5%的盐酸中浸泡过的软布擦拭。

警告:请遵守安全条件并穿好防护服!

- 护目镜
- 手套
- 长罩衣

# 第七章 故障排除

**7.1** 错误信息

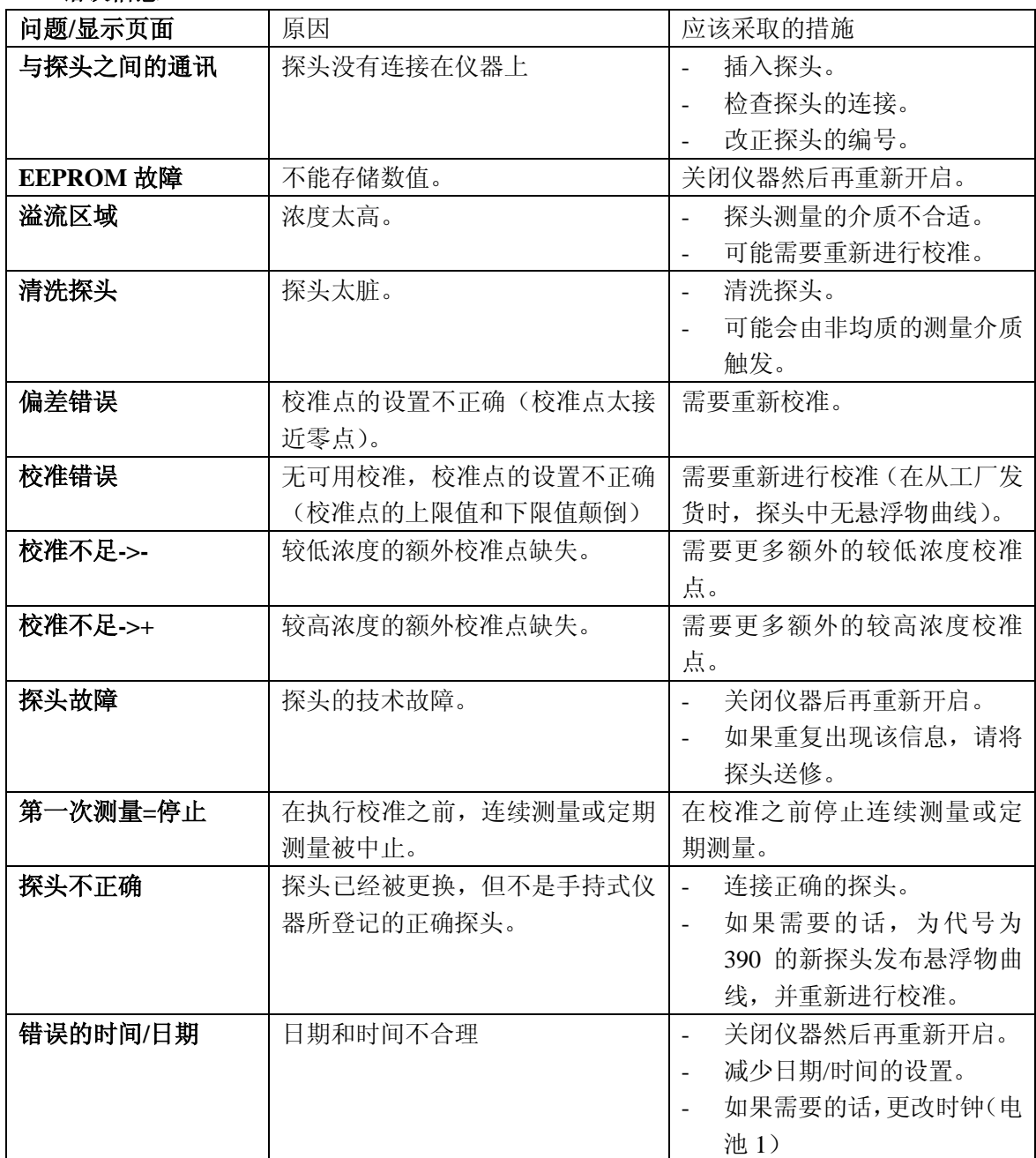

1 如果重复出现该信息,请将仪器送修。

# **7.2** 参考信息

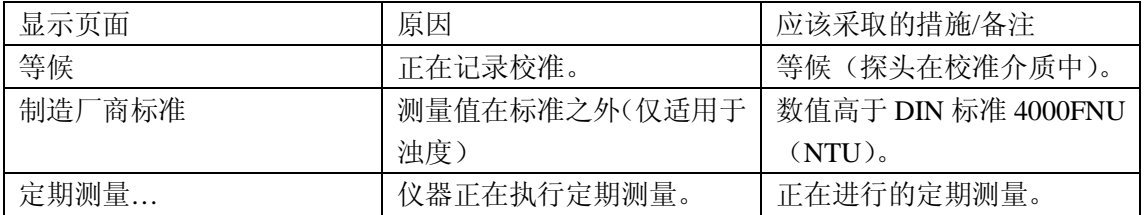

# 第八章 更换部件

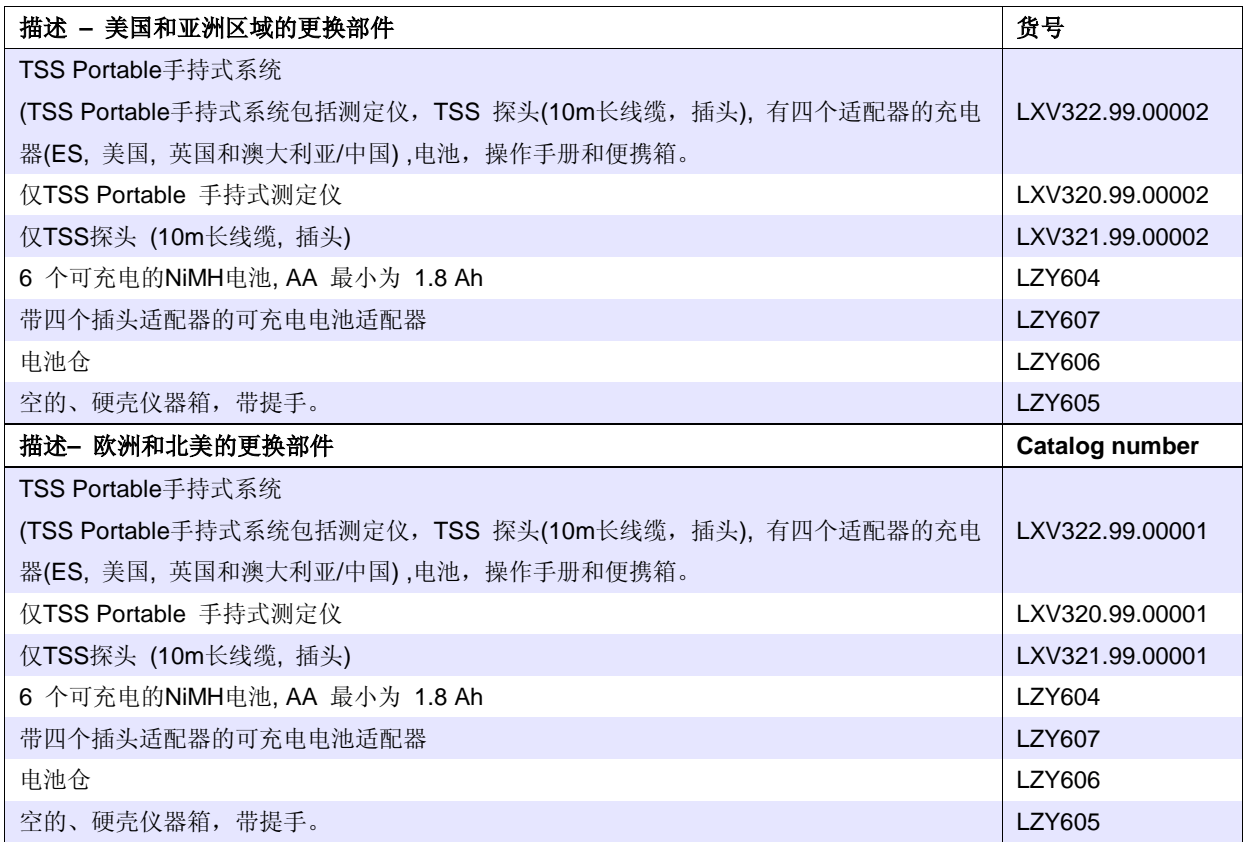

#### 联系方式 第九章

#### **HACH Company World Headquarters**

PO Box 389 Loveland, Colorado 80539-0389 U.S.A Tel 001 (800) 227-HACH  $(800) - 227 - 4224$  $(U.S.A.$  only) Fax 001 (970) 669-2932 orders@hach.com www hach com

#### **HACH LANGE GMBH**

Willstätterstraße 11 40549 Düsseldorf, Germany Tel. +49 (0)2 11 52 88-320 Fax +49 (0) 2 11 52 88-210 info@hach-lange.de www.hach-lange.de

# **DR. BRUNO LANGE AG**

Juchstrasse 1 8604 Hegnau, Switzerland Tel. +41(0)44 9 45 66 10 Fax +41(0)44 9 45 66 76 info@hach-lange.ch www.hach-lange.ch

#### **HACH LANGE APS**

Åkandevei 21 2700 Brønshøj, Denmark Tel. +45 36 77 29 11 Fax +45 36 77 49 11 info@hach-lange.dk www.hach-lange.dk

#### **HACH LANGE LDA**

Av. do Forte nº8 Fraccão M 2790-072 Carnaxide. Portugal Tel. +351 214 253 420 Fax +351 214 253 429 info@hach-lange.pt www.hach-lange.pt

#### **HACH LANGE KFT.**

Hegyalja út 7-13. 1016 Budapest, Hungary Tel. +36 (06)1 225 7783 Fax +36 (06)1 225 7784 info@hach-lange.hu www.hach-lange.hu

#### **HACH LANGE D.O.O.**

Fajfarjeva 15 1230 Domžale, Slovenia Tel. +386 (0)59 051 000 Fax +386 (0)59 051 010 info@hach-lange.si www.hach-lange.si

# **Repair Service in the**

**United States: HACH Company** Ames Service 100 Davton Avenue Ames, Iowa 50010 Tel 001 (800) 227-4224  $(U.S.A.$  only) Fax 001 (515) 232-3835

#### **HACH LANGE LTD**

Pacific Wav Salford GB-Manchester, M50 1DL Tel. +44 (0)161 872 14 87 Fax +44 (0) 161 848 73 24 info@hach-lange.co.uk www.hach-lange.co.uk

# **HACH LANGE FRANCE S.A.S.**

33, Rue du Ballon 93165 Noisy Le Grand. Erance Tel +33 (0) 148 15 68 70 Fax +33 (0) 148 15 80 00 info@hach-lange.fr www.hach-lange.fr

#### **HACH LANGE AB**

Vinthundsvägen 159A 128 62 Sköndal, Sweden Tel. +46 (0)8 7 98 05 00 Fax +46 (0) 8 7 98 05 30 info@hach-lange.se www.hach-lange.se

#### **HACH LANGE SP.ZO.O.**

ul. Opolska 143 a PL-52-013 Wrocław, Poland Tel. +48 (0) 71 342 10-83 Fax +48 (0)71 342 10-79 info@hach-lange.pl www.hach-lange.pl

#### **HACH LANGE S.R.L.**

Str. Căminului nr. 3 Sector 2 021741 Bucuresti, Romania Tel. +40 (0) 21 205 30 03 Fax +40 (0) 21 205 30 03 info@hach-lange.ro www.hach-lange.ro

#### **HACH LANGE E.N.E.**

Αυλίδος 27 115 27 Αθήνα, Greece Tηλ. +30 210 7777038 Fax +30 210 7777976 info@hach-lange.gr www.hach-lange.gr

#### Repair Service in Canada:

Hach Sales & Service Canada Ltd 1313 Border Street, Unit 34 Winnipeg, Manitoba R3H 0X4 Tel 001 (800) 665-7635 (Canada only) Tel 001 (204) 632-5598 Fax 001 (204) 694-5134 canada@hach.com

#### **HACH LANGE LTD**

Unit 1, Chestnut Road **Western Industrial Estate IRL-Dublin 12** Tel. +353(0)1 46 02 5 22 Fax +353(0)1 4 50 93 37 info@hach-lange.ie www.hach-lange.je

#### **HACH LANGE SA**

Motstraat 54 2800 Mechelen, Belgium Tel. +32 (0)15 42 35 00 Fax +32 (0) 15 41 61 20 info@hach-lange.be www.hach-lange.be

#### **HACH LANGE S.R.L.**

Via Riccione, 14 20156 Milano, Italy Tel. +39 02 39 23 14-1 Fax +39 02 39 23 14-39 info@hach-lange.it www.hach-lange.it

#### **HACH LANGE S.R.O.**

Lešanská 2a/1176 141 00 Praha 4. Czech Republic Tel. +420 272 12 45 45 Fax +420 272 12 45 46 info@hach-lange.cz www.hach-lange.cz

#### **HACH LANGE**

8. Kr. Sarafov str. 1164 Sofia, Bulgaria Tel. +359 (0)2 963 44 54<br>Fax +359 (0)2 963 44 54 info@hach-lange.bg www.hach-lange.bg

#### **HACH LANGE E.P.E.**

27. Avlidos str 115 27 Athens, Greece Tel. +30 210 7777038 Fax +30 210 7777976 info@hach-lange.gr www.hach-lange.gr

#### Repair Service in Latin America. the Caribbean, the Far East. Indian Subcontinent, Africa. Europe, or the Middle East: Hach Company World Headquarters, P.O. Box 389 Loveland Colorado 80539-0389 U.S.A. Tel 001 (970) 669-3050

#### **HACH LANGE GMBH**

Fax 001 (970) 669-2932 intl@hach.com

Hütteldorferstr. 299/Top 6 1140 Wien, Austria Tel. +43 (0) 19 12 16 92 Fax +43 (0) 19 12 16 92-99 info@hach-lange.at www.hach-lange.at

#### DR. LANGE NEDERLAND B.V.

Laan van Westrollen 2a 4003 AZ Tiel, Netherlands Tel. +31(0)344 63 11 30 Fax +31(0)344 63 11 50 info@hach-lange.nl www.hach-lange.nl

#### **HACH LANGE S.L.U.**

Edif. Arteaga Centrum C/Larrauri, 1C-2ª Pl. 48160 Derio/Vizcava, Spain Tel. +34 94 657 33 88 Fax +34 94 657 33 97 info@hach-lange.es www.hach-lange.es

#### **HACH LANGE S.R.O.**

Roľnícka 21 831 07 Bratislava - Vajnory. Slovakia Tel. +421 (0)2 4820 9091 Fax +421 (0) 2 4820 9093 info@hach-lange.sk www.hach-lange.sk

#### **HACH LANGE SU ANALIZ SISTEMLERI LTD.STİ.**

Hilal Mah. 75. Sokak Arman Plaza No: 9/A 06550 Çankaya/ANKARA, Turkey Tel. +90 (0)312 440 98 98 Fax +90 (0)312 442 11 01 bilgi@hach-lange.com.tr www.hach-lange.com.tr

# 第十章 保修

哈希公司对于原始购买者担保,其产品自发货日期之后的一年之内,不出现任何因材料或工 艺导致问题,除非产品手册中另有说明。

在保修期内如发现有产品缺陷,哈希公司同意视情况修理或更换缺陷产品,或返还除最初运 输及相关手续费用以外的货款。任何在保修期内维修或者更换的产品将只享有原产品剩余的 保修期。

此产品保修不适用于消耗品,如化学试剂或灯、管路等消耗部件。

请联系哈希公司或您本地的经销商,以获取产品保修服务。未经哈希公司许可,不接受产品 的退货。

# 限制条件

限制条件产品保修不包括以下情况:

- 由于不可抗力、自然灾害、劳动力市场动荡、战争(宣战或未宣战)、恐怖主义、内战 或者任何政府强制行为所造成的损坏,以及由于使用不当、疏忽、事故或者不当应用和 安装所造成的损坏。
- 未经哈希公司许可便自行维修或试图维修所造成的损坏。
- 任何未遵照哈希公司说明使用的产品。
- 将产品返回哈希公司的运费
- 使用加急或特快邮件寄送保修部件或产品的运费
- 哈希公司进行保修期内的现场维修所需的差旅费

此保修条例包含哈希公司为其产品提供的全部明示质保内容。任何暗示担保,包括但不限于 对特定目的适销性与合适性的担保,均不在其列。

美国有些州不允许拒绝承担隐含的保修责任,如果您所在的州存在这种情况,则上述限制条 款可能不适用于您。此产品保修条例赋予您特定的权利,由于所在的州不同,您也可能享有 其它权利。

此产品保修条例为保修条款的最终、完全和独有的声明,任何人无权代表哈希公司另外发布 其它产品保修声明。

# 补救措施限制条款

上述维修、更换或退款等措施皆为违反本保修条例的唯一补救措施。基于严格的责任或任何 其它法律条款,在任何情况下, 哈希公司都不会承担因违反保修条款或疏忽而造成的所有 偶然或必然的损失。